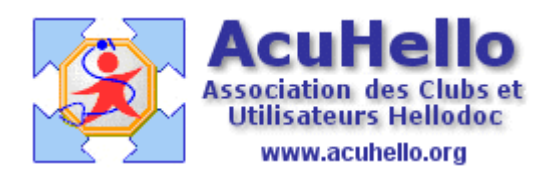

05 juillet 2007

## **Spécial « Gros » cabinets**

Vous insérez dans votre cabinet beaucoup d'images, ou bien vous faites partie d'un cabinet de groupe…….vérifiez la taille actuelle de votre fichier des dossiers : outils => options => onglet fichiers : si la taille actuelle approche « dangereusement » la taille maximum de 2 Gigaoctets, cet article est pour vous.

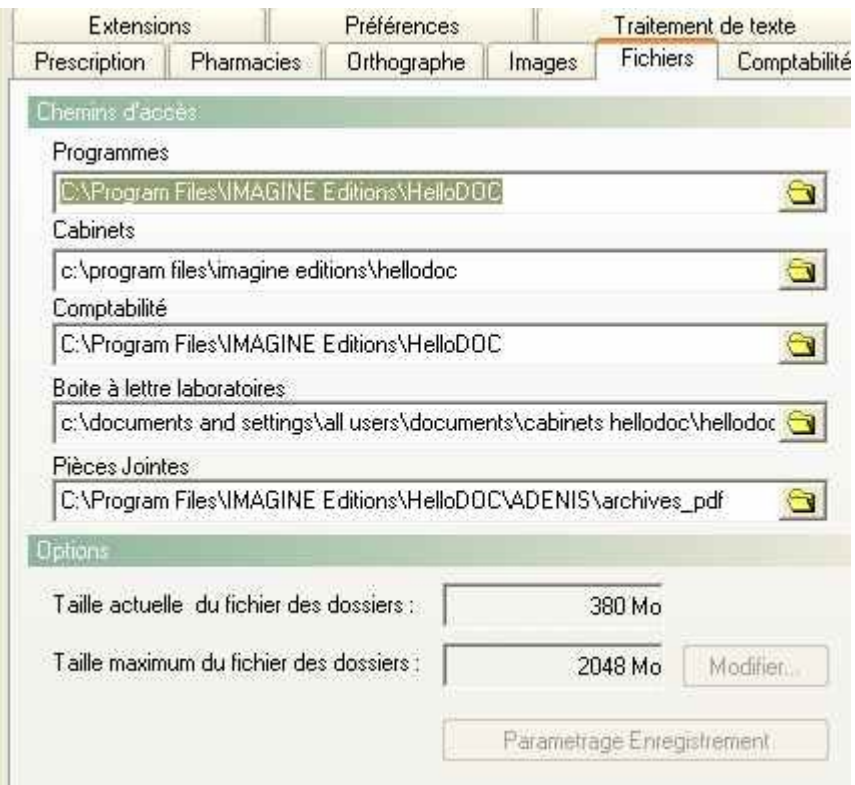

## Tapez au clavier la combinaison « Alt » et « U », les boutons se dégrisent

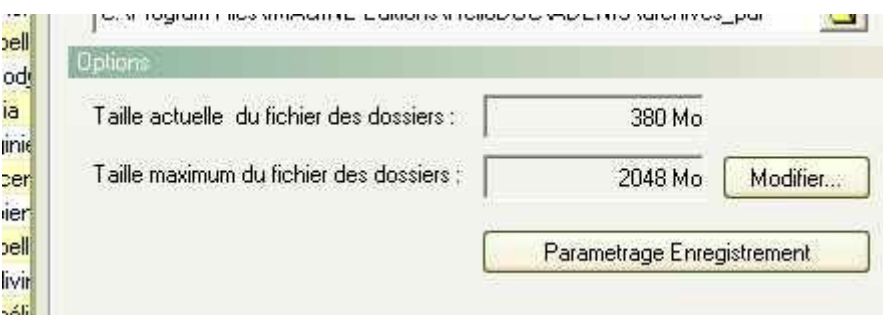

Un clic sur « modifier » :

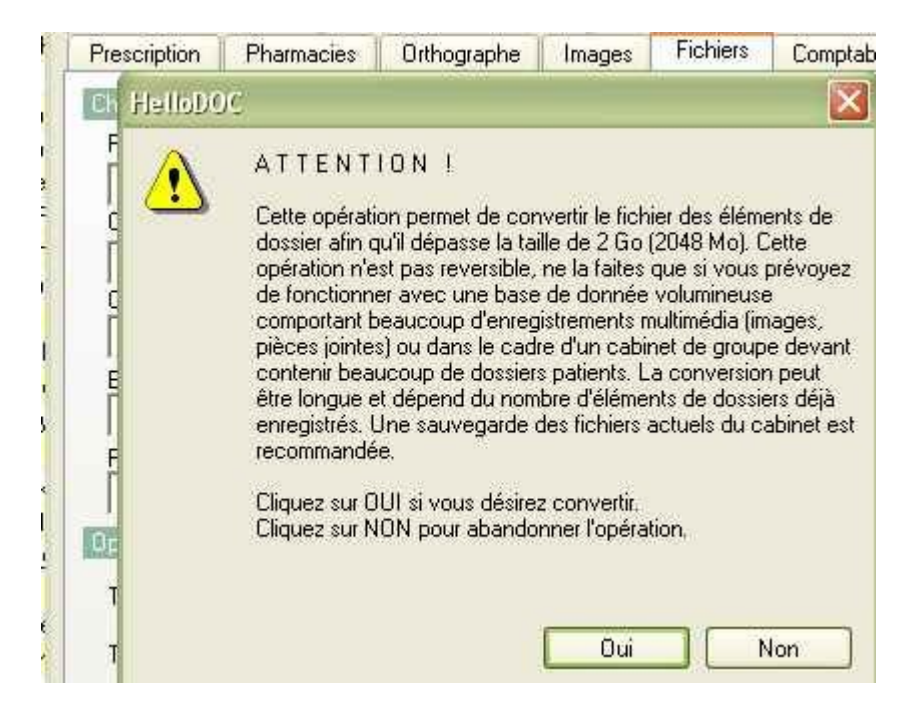

**Si vous cliquez sur « oui »,** n'oubliez pas de faire une sauvegarde avant, au cas où l'opération ne vous plaise pas. Un autre conseil : téléphonez à la hot-line pour avoir un maximum de renseignements sur l'opération, cet article est là uniquement pour vous signaler cette possibilité.

Vous avez vu aussi qu'un autre bouton se dégrise « Paramétrage enregistrement » ; il s'agit d'une autre possibilité pour enregistrer vos courriers, ordonnances, images, formulaires hors du fichier habituel de Hellodoc (dossier.hdd de votre cabinet) ; à vous de choisir quels éléments enregistrer en externe ; pour les fichier-joints, c'est déjà le cas.

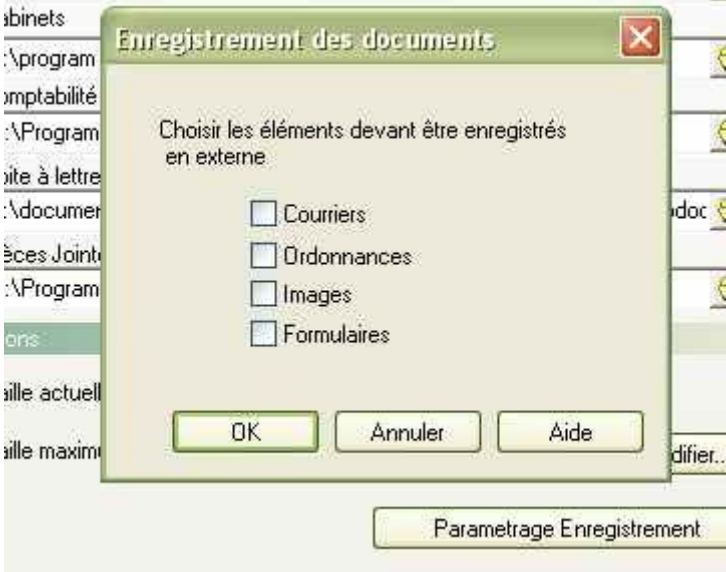